## Instalace aplikace MAGENTA TV do chytrých televizí s operačním systémem webOS

1. Instalace aplikace MAGENTA TV

Pro instalaci aplikace MAGENTA TV vyhledejte LG Content Store (pomocí symbolu domečku na dálkové ovládání) v seznamu aplikací.

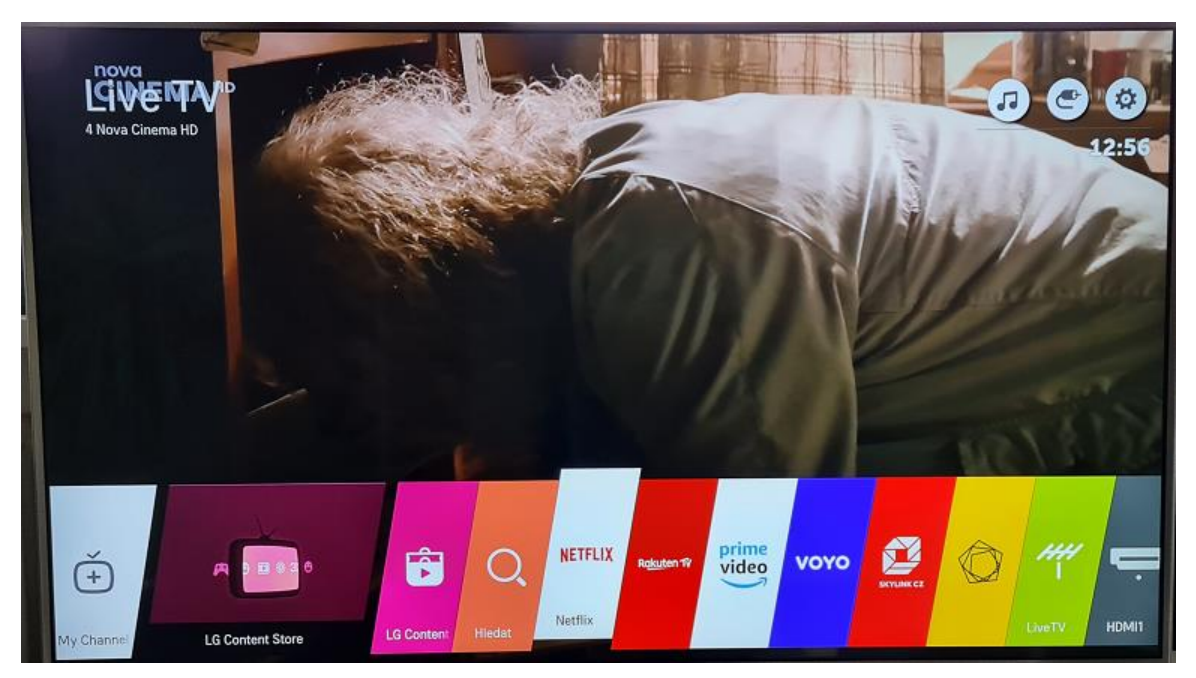

MAGENTA TV vyhledejte pomocí vyhledávání. Dálkovým ovládáním najeďte na symbol lupy a stisknete OK.

Za pomoci dálkového ovládání zadejte MAGENTA TV a aplikace se vám vyhledá.

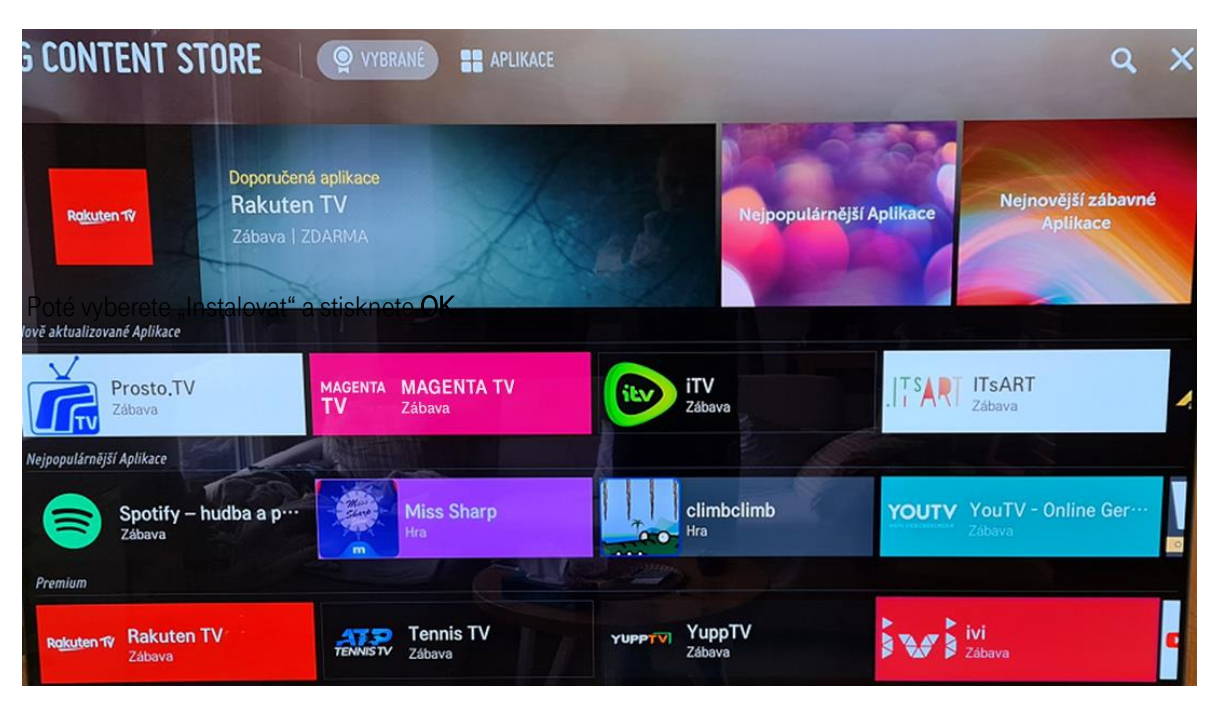

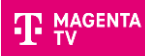

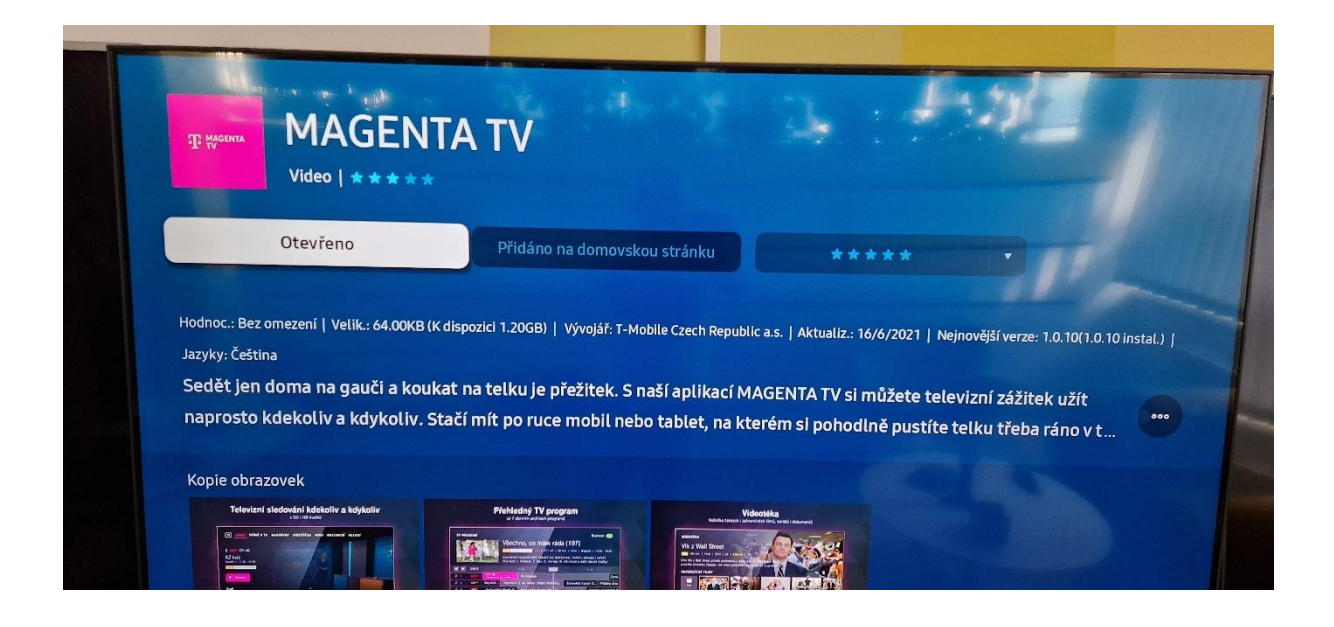

## 2. Přihlášení aplikace MAGENTA TV

Po spuštění aplikace se přihlaste svým uživatelským jménem a heslem.

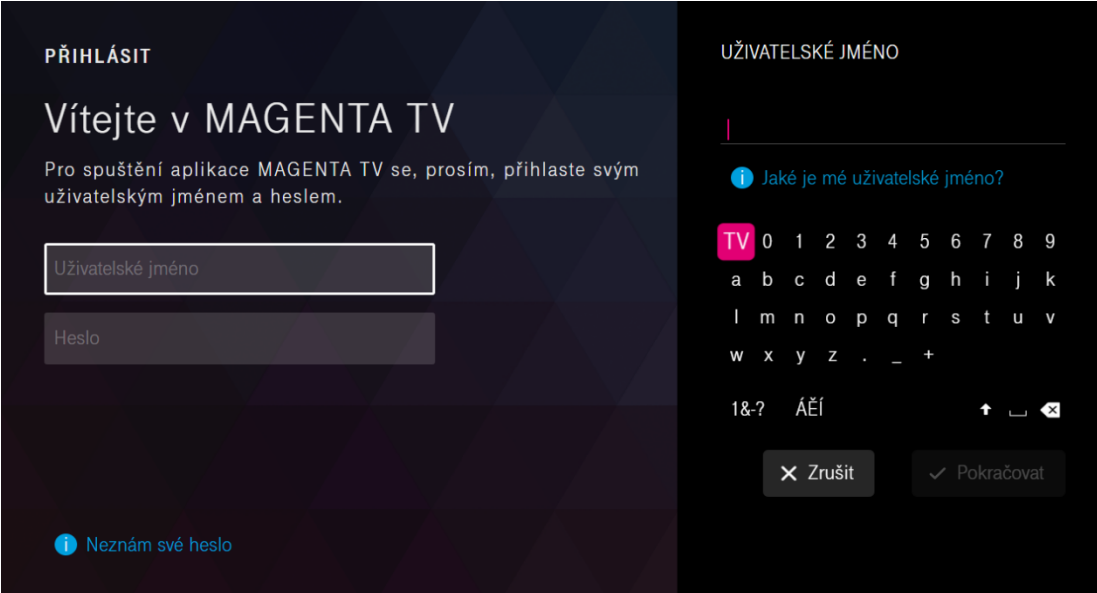

Spustí se průvodce aplikací, který vás provede Tipy a doporučeními.

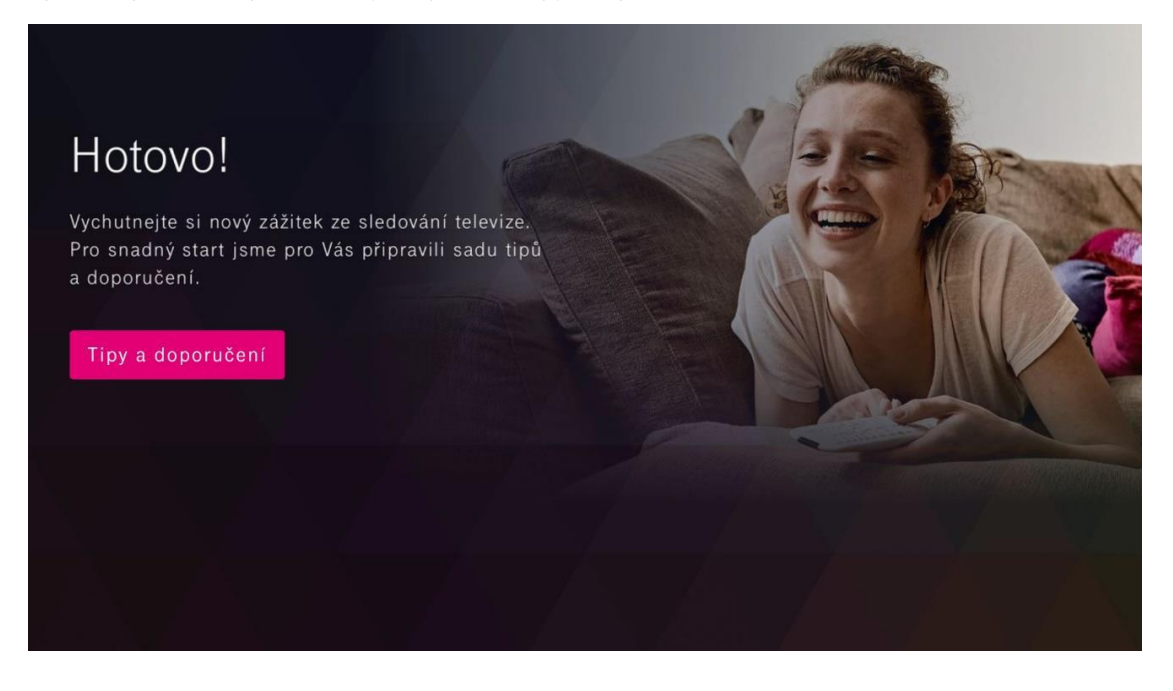

Nyní můžete začít sledovat TV pomocí aplikace MAGENTA TV.

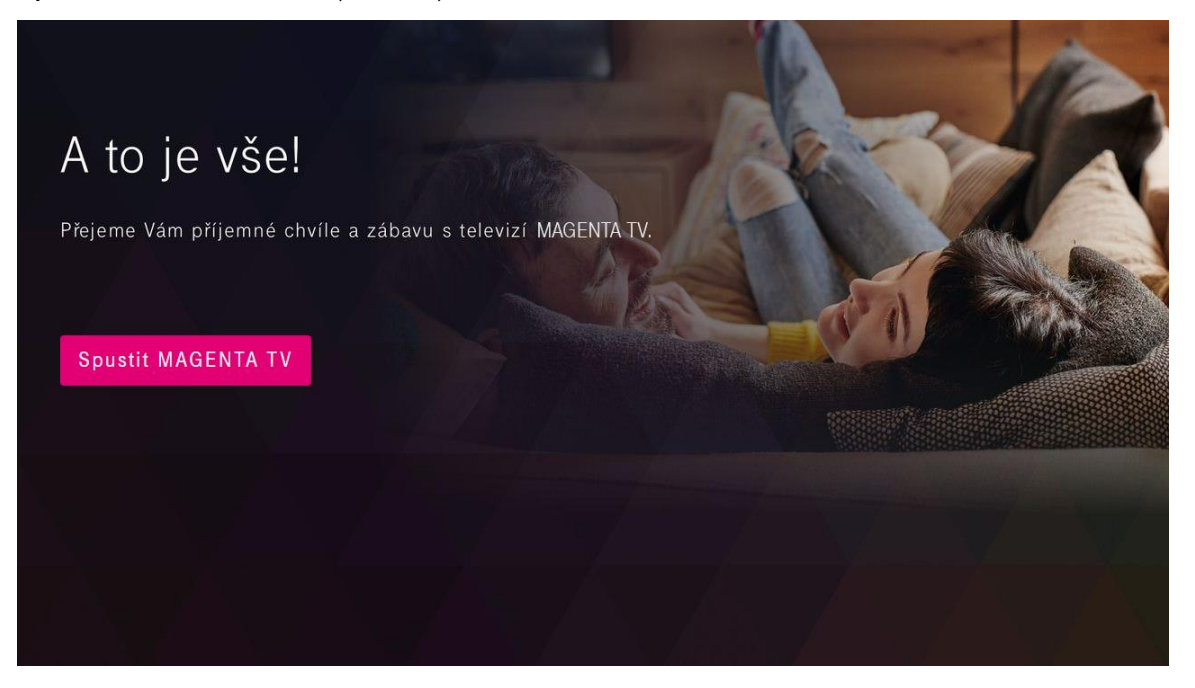